# Manuali për përdorimin e aplikacionit për shikimin e statusit te kërkesave kreditore.

Në kuadër të ueb faqes së Agjencisë Kosovare të Privatizimit është vendosur edhe aplikacioni i cili ju mundëson kreditorëve verifikimin e statusit të kërkesave të parashtruar në kuadër të procesit të likuidimit të Ndërmarrjeve Shoqërore qe janë në administrimin e AKP‐së.

Hapat te cilat duhet te ndiqen për te shikuar statusin e kërkesës janë:

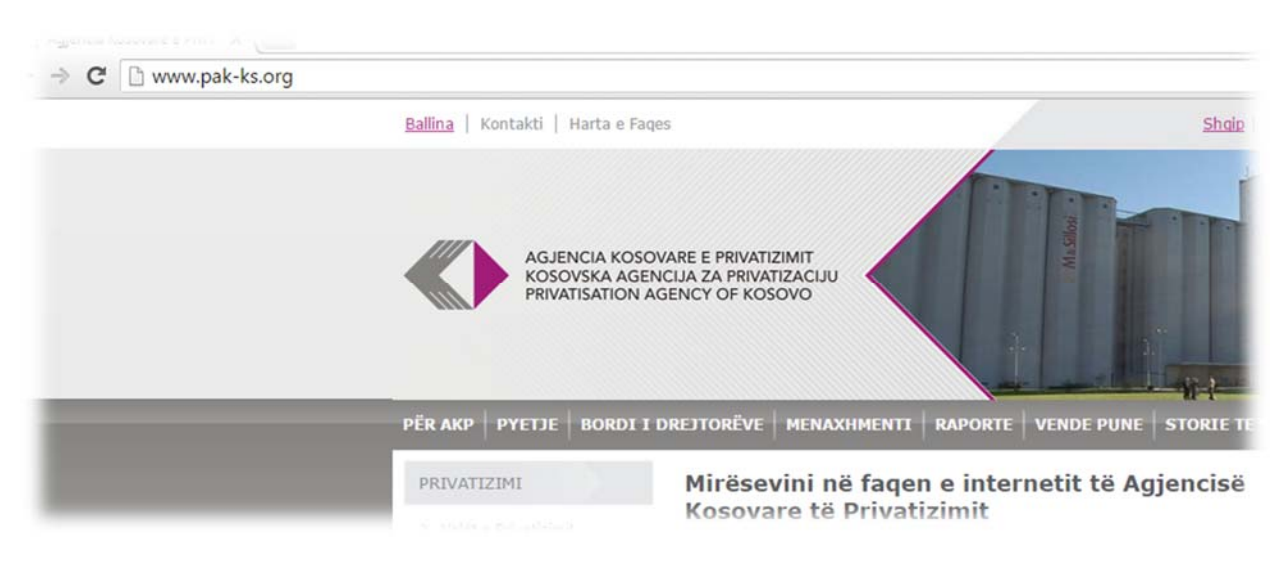

### 1. Hapja e Ueb faqes se AKP-së (http://www.pak-ks.org)

*Foto 1: Ueb faqja e AKP‐së www.pak‐ks.org*

2. Hapja e linkut në ueb faqen e AKP-së "informata për kreditoret" i cili ndodhen nën seksioni e likuidimit dhe kliko në likun "kliko këtu

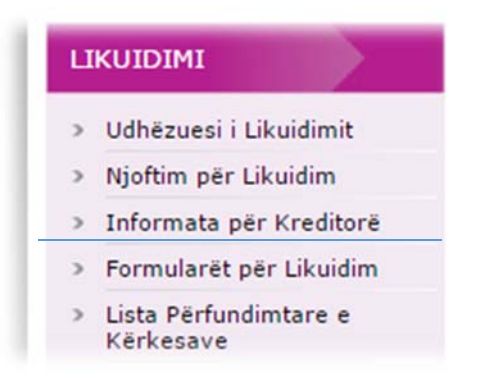

*Foto 2 Linku për tu informuar ne lidhje me statusin* 

#### PRIVATIZIMI

- > Valët e Privatizimit
- > Shitja e Aseteve në Likuidim
- > Si të Para-kualifikohem?
- > Rregullat e Tenderit
- Si të Ofertohet?
- > Lista e Aseteve të Pashitura

## **LIKUIDIMI**

- **Udhëzuesi i Likuidimit**
- Njoftim për Likuidim  $\mathcal{L}$
- Informata për Kreditorë

Foto 3: Linku për tu informuar ne lidhje me statusin

3. Ne faqen ne vijim gjendet rubrika ku duhet te vendoset numri personal i kreditorit.

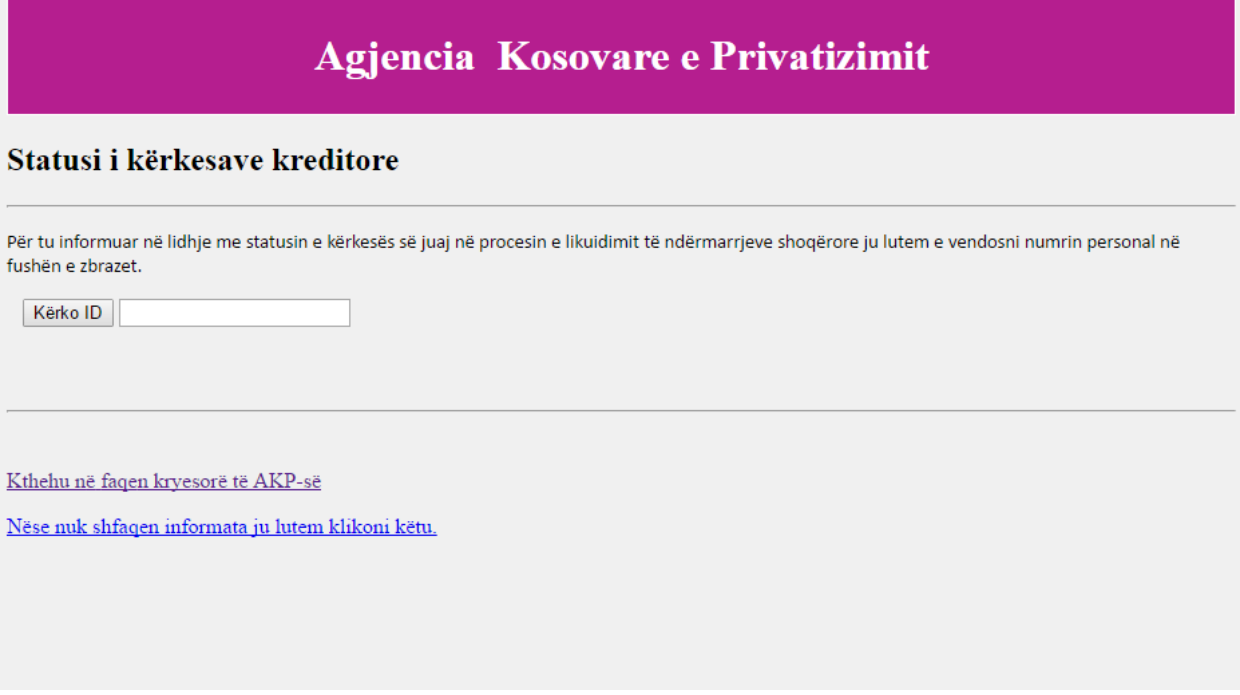

Foto 4: Aplikacioni per informata ne lidhje me statusin e kreditorve

Pasi qe te vendoset numri personal ne rubrikën Kërko ID nëse keni kërkesë të parashtruan në procesin e likuidimit do të shfaqen këto informata:

# **STATUSI I KËRKESAVE KREDITORE**

**KLIKO KËTU** 

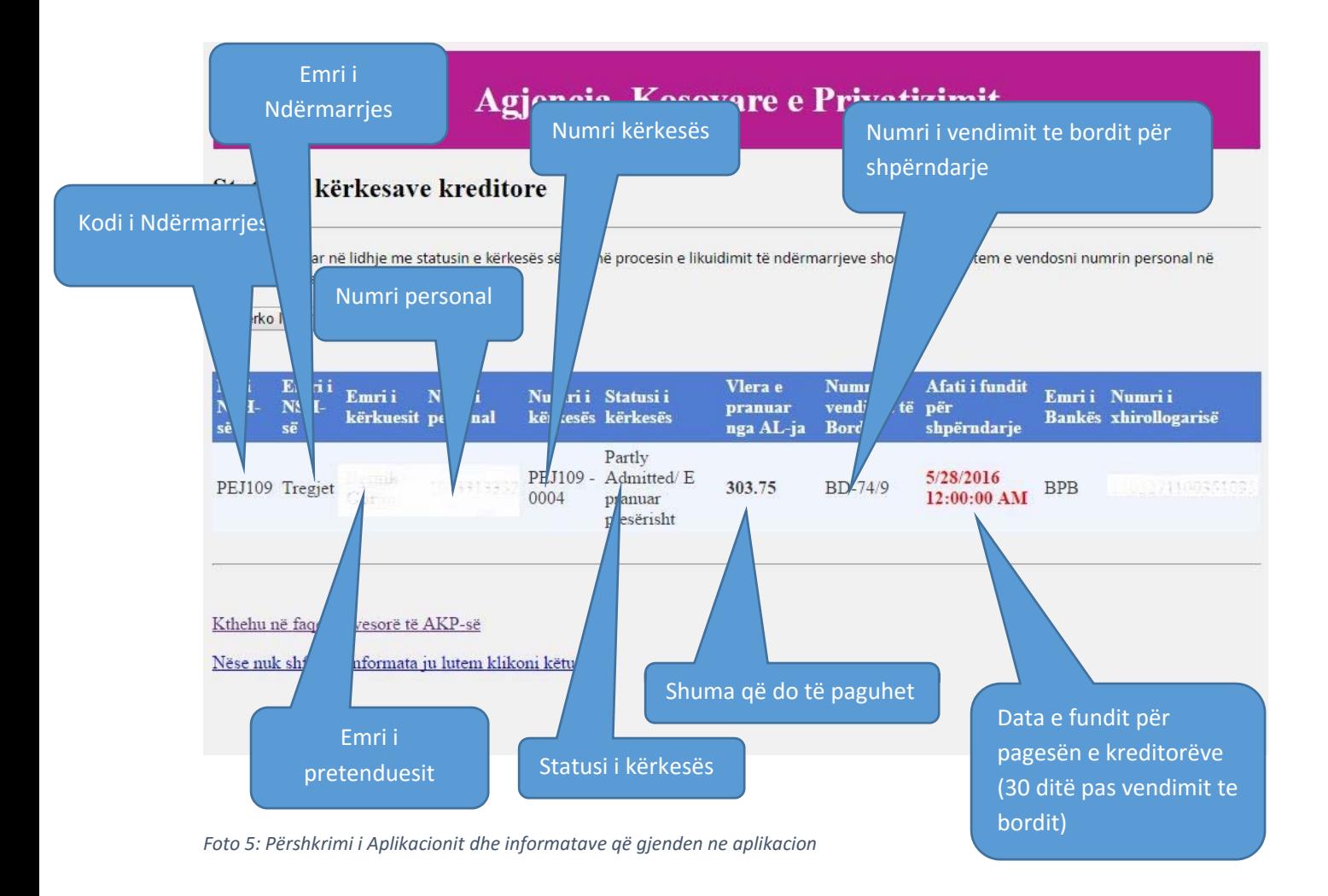

Ky aplikacion vlen vetëm për persona fizik te cilat me parashtrimin e kërkesës kanë dorëzuar dhe kopjet e dokumentacionit personal, dhe jo edhe për persona juridik.

Në raste që nuk shfaqen informata personat në fjalë duhet të paraqiten pran zyrave rajonale të AKP‐së për ti plotësuar këto informata.

Në raste qe ne tabele shfaqet informata "Vendimi nuk është marr ende" atëherë nuk pritet shpërndarje të mjeteve për kreditoret e suksesshëm

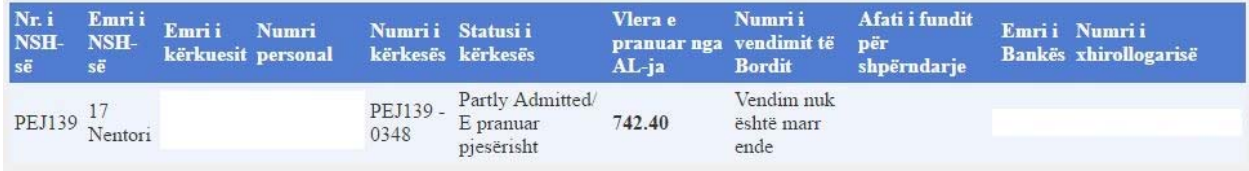

*Foto 6: Informatat ne aplikacion kur nuk ka vendim për shpërndarje*